## **Athena CE Programs: Adding a d a d d d d f o d f d f d f o f d f d f d f d f d f d f d f d f d f d f d f d f d f d f d f d f d f d f f d f**

Last Modif ied on 02/13 /2023 9:11 a m CS

- 1. Log in to [Athena](https://athena.apps.uwec.edu)
- 2. Select **CE Programs** from the navigation menu.

NOTE: If you do not see this option in the menu, you do not have [permissions](https://www.uwec.edu/kb/article/athena-content-hub-permissions-within-athena/) to this area. Contact the Help Desk if you think you should have access but do not.

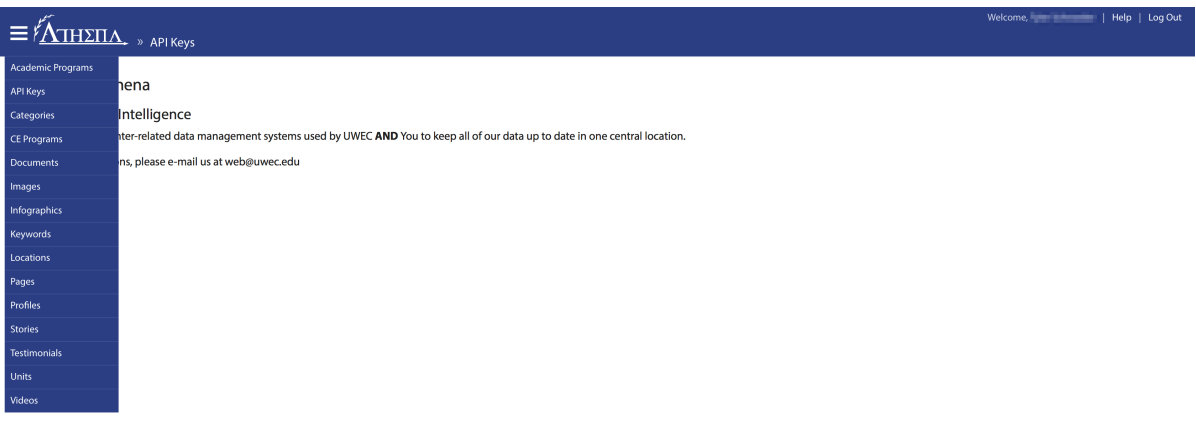

3. Click **Add Program** at the top.

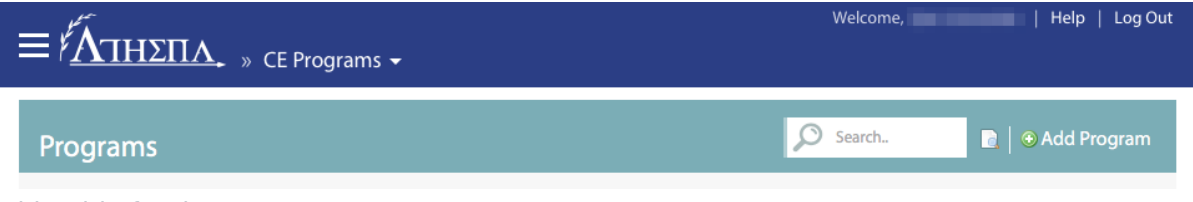

4. Add a title for the program.

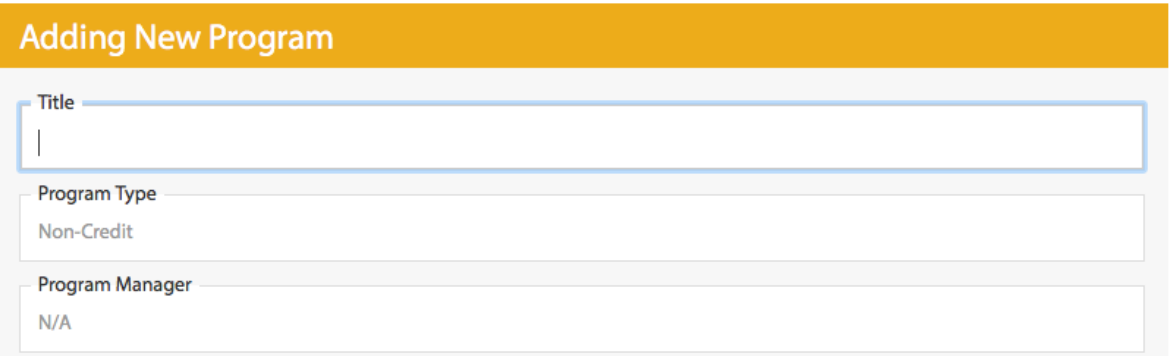

NOTES: If applicable, prepend the series name to the program title, using <sup>a</sup> colon to separate the two (e.g. "Supervisory Management: Leading Intentional Customer Service"). Use "and" instead of "&" (e.g. "Ethics and Boundaries" instead of "Ethics & Boundaries"). If you copy the title from another document, make sure to remove any copy formatting that might exist or retype the title directly into Athena.

5. Select a program type.

University of Wisconsin-Eau Claire Copyright © 2016 [UW-Eau Claire](http://www.uwec.edu) and the Board of Regents of the [University of Wisconsin System](http://www.uwsa.edu/) NOTE: This selection will determine specific fields in following steps.

- 6. Select a program manager.
- 7. Click **Create Program.**

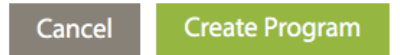

8. Proceed to the [Content](http://kb.uwec.edu/help/athena-ce-programs-editing-a-program-content-tab) tab.

**For in-depth instructions on each section of a program:**

- Adding a [Program](https://www.uwec.edu/kb/article/athena-ce-programs-adding-a-program/)
- [Content](https://www.uwec.edu/kb/article/athena-ce-programs-editing-a-program-content-tab/)
- $\cdot$  [Info](https://www.uwec.edu/kb/article/athena-ce-programs-editing-a-program-info-tab/)
- [Registration](https://www.uwec.edu/kb/article/athena-ce-programs-editing-a-program-registration-tab/)
- [Organize](https://www.uwec.edu/kb/article/athena-ce-programs-editing-a-program-organize-tab/)
- [Instructors](https://www.uwec.edu/kb/article/athena-ce-programs-editing-a-program-instructors-tab/)
- [Series](https://www.uwec.edu/kb/article/athena-ce-programs-editing-a-program-series-tab/)
- [Discounts](https://www.uwec.edu/kb/article/athena-ce-programs-editing-a-program-discounts-tab/)
- [Dates](https://www.uwec.edu/kb/article/athena-ce-programs-editing-a-program-dates-tab/)
- [Testimonials](https://www.uwec.edu/kb/article/athena-ce-programs-editing-a-program-testimonials-tab/)
- [Images](https://www.uwec.edu/kb/article/athena-ce-programs-editing-a-program-images-tab/)
- [Videos](https://www.uwec.edu/kb/article/athena-ce-programs-editing-a-program-videos-tab/)
- [Resources](https://www.uwec.edu/kb/article/athena-ce-programs-editing-a-program-resources-tab/)
- [Sponsors](https://www.uwec.edu/kb/article/athena-ce-programs-editing-a-program-sponsors-and-partners-tab/) and Partners
- [Deactivating](https://www.uwec.edu/kb/article/athena-ce-programs-deactivating-and-activating-a-program/) and Activating a Program

## **Still need help?**

If you have questions related to this article, please contact the LTS Help Desk at715-836-5711 or helpdesk@uwec.edu.